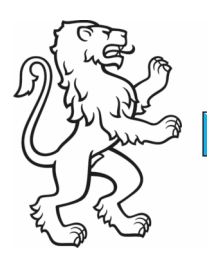

# Baudirektion Produktionssystembeiträge (PSB) und überlagernde Nutzungen

Amt für Landschaft und Natur Abteilung Landwirtschaft

Kontakt: Amt für Landschaft und Natur, Abteilung Landwirtschaft, Walcheplatz 2, 8090 Zürich Telefon +41 43 259 27 56, www.zh.ch/landwirtschaft

14. Februar 2024 1/9

Kanton Zürich

# **Anmeldung neuer Produktionssystemprogramme im agriPortal**

Die Detailanmeldung für die neuen Produktionssystemprogramme erfolgt jeweils während der Strukturdatenanmeldung.

In der nachfolgenden Übersicht zu den PSB unterscheiden wir zwischen

- Betriebsbezogen (**orange**)
- Kulturbezogen (**grün**)
- Flächenbezogen (**blau**)

#### **Betriebsbezogene Produktionssystemprogramme**

Mit der Anmeldung für das Programm werden automatisch Beiträge gerechnet und ausbezahlt. Es muss während der Strukturdatenerhebung keine weitere Anmeldung mehr getätigt werden.

#### **Flächenbezogene Produktionssystemprogramme**

Diese Programme werden auf der Fläche angemeldet und ausbezahlt. Das heisst, dass während der Strukturdatenerhebung zusätzlich die Nutzungsflächen (Parzellen) angemeldet werden müssen, auf denen diese Programme angewendet werden. Dies gilt auch für die überlagernden Nutzungen. Die Anmeldung der Flächen geschieht in agriGIS und wird nachfolgend erklärt.

#### **Kulturbezogene Produktionssystemprogramme**

Es gibt zwei kulturbezogene Produktionssystemprogramme:

- Verzicht auf Pflanzenschutzmittel im Ackerbau (ehemals Extenso)
- Verzicht auf Herbizide im Ackerbau und in Spezialkulturen

wobei der Verzicht auf Herbizide zum Teil in Spezialkulturen und in Dauerkulturen auf der Fläche angemeldet werden kann.

Kulturbezogen bedeutet, dass das gewählte Programm auf allen Parzellen einer Kultur angewendet werden muss. Die Anmeldung der entsprechenden Kulturen erfolgt während der Strukturdatenanmeldung im agriPortal und wird im Folgenden kurz erläutert.

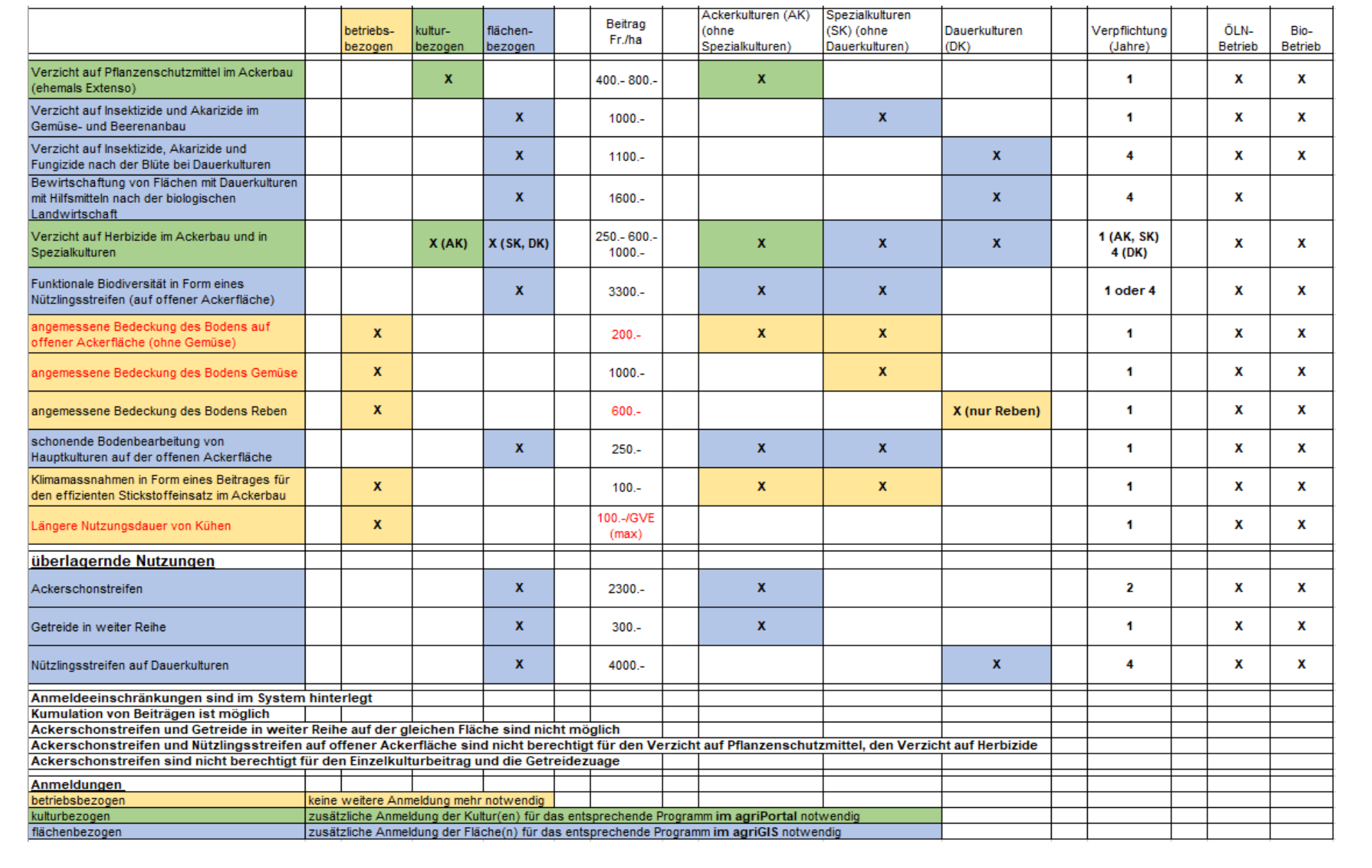

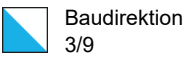

# **Anmeldung Kulturen**

#### **Programm** *Verzicht auf Pflanzenschutzmittel (ehemals Extenso)*

Voraussetzung für die Anmeldung von Kulturen für das oben erwähnte Programm ist die vorgängige Anmeldung für das Programm. Das sehen Sie im agriPortal unter «Meine Daten», «Betrieb» auf der Maske «Gesuche und Anmeldungen»

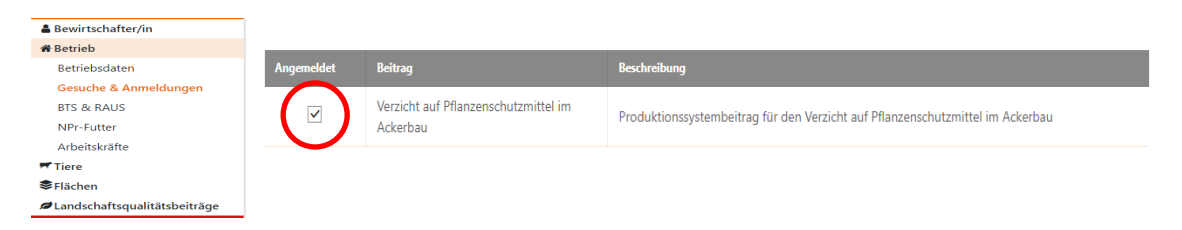

Haben Sie sich bis zur Strukturdatenanmeldung für das Programm angemeldet, so sehen Sie den rot eingerahmten Anmeldehaken. Sie können somit die Kulturen für das Programm anmelden. Der unten eingeblendete Kulturenblock wird direkt unter den Beitragsgesuchen auf der gleichen Maske angezeigt. Setzen Sie die Haken bei den Kulturen für die Sie den «Verzicht auf Pflanzenschutzmittel» (ehemals Extenso) anmelden wollen.

#### Anmeldung der Kulturen für Verzicht auf Pflanzenschutzmittel im Ackerbau

Der Verzicht auf Pflanzenschutzmittel im Ackerbau ist gesamtbetrieblich auf allen Flächen der gewählten Kultur einzuhalten. Dieses Programm muss nicht zusätzlich über agriGIS auf der Einzelfläche angemeldet werden.

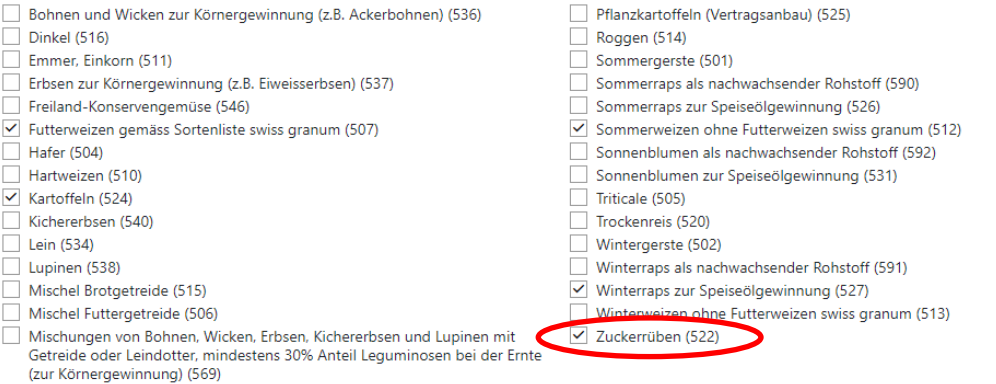

Mit der Anmeldung der Zuckerrüben für das Programm «Verzicht auf Pflanzenschutzmittel» lösen Sie zusätzlich den Zusatzbeitrag für die Zuckerrüben von Fr. 200.- gemäss Einzelkulturbeitragsverordnung aus.

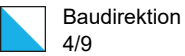

### **Programm** *Verzicht auf Herbizide im Ackerbau und in Spezialkulturen*

Voraussetzung für die Anmeldung von Kulturen für das oben erwähnte Programm ist die vorgängige Anmeldung für das Programm. Das sehen Sie im agriPortal unter «Meine Daten», «Betrieb» auf der Maske «Gesuche und Anmeldungen»

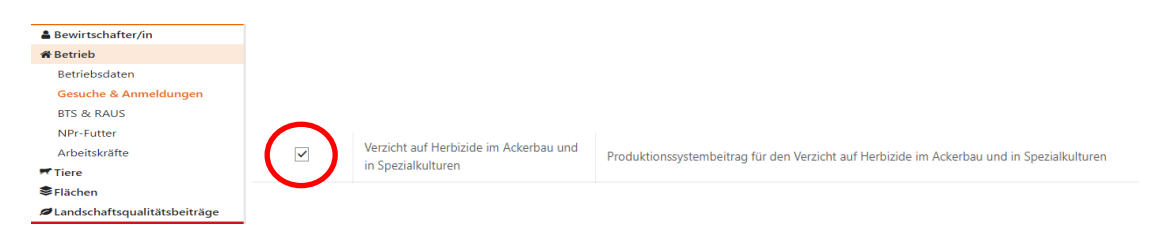

Haben Sie sich bis zur Strukturdatenanmeldung für das Programm angemeldet, so sehen Sie den rot eingerahmten Anmeldehaken. Sie können somit die Kulturen für das Programm anmelden. Der unten eingeblendete Kulturenblock wird direkt unter den Beitragsgesuchen auf der gleichen Maske angezeigt. Setzen Sie die Haken bei den Kulturen für die Sie den «Verzicht auf Herbizide im Ackerbau und in Spezialkulturen» anmelden wollen.

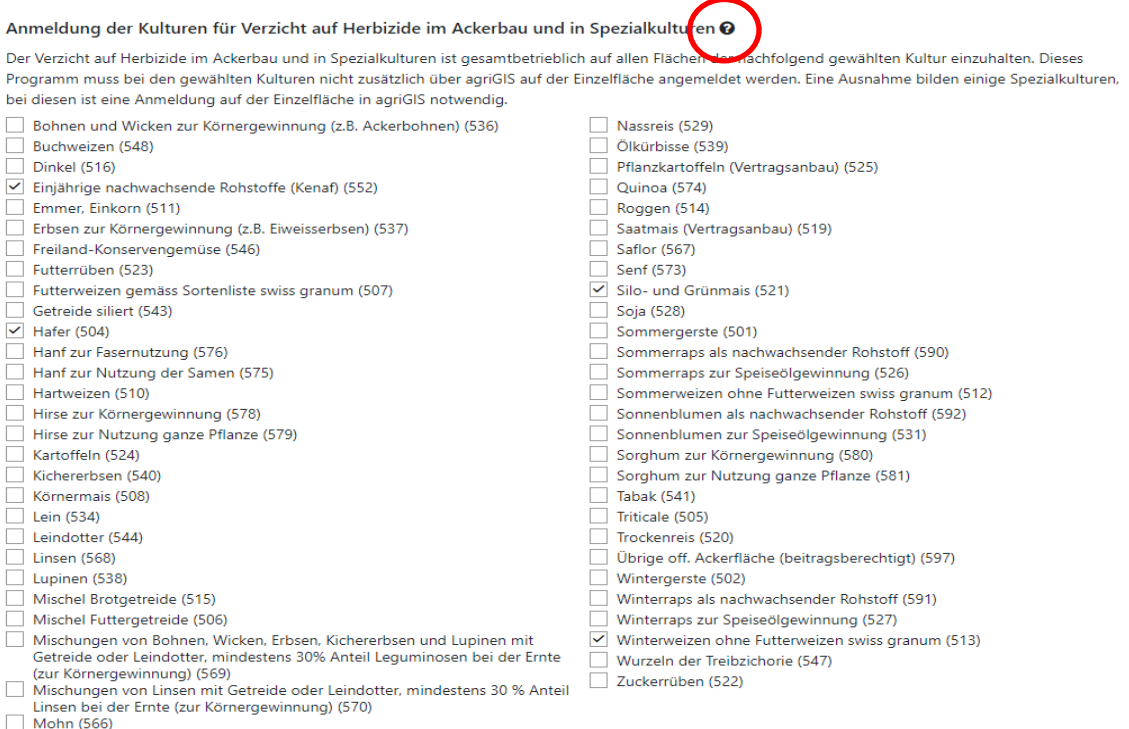

Wie Sie der Übersichtstabelle auf Seite 2 entnehmen können, werden Spezialkulturen und Dauerkulturen flächenbezogen angemeldet für den «Verzicht auf Herbizide». Wenn Sie im

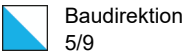

Flächenblock auf das markierte «Fragezeichen» (siehe oben) klicken, werden Ihnen die Spezial- und Dauerkulturen angezeigt, auf denen der Herbizidverzicht angemeldet werden kann.

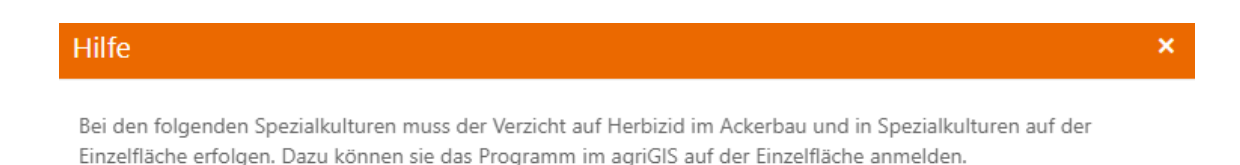

- · Andere Obstanlagen (Kiwi, Holunder, usw.) (731)
- · Einjährige Beeren (z.B. Erdbeeren) (551)
- · Einjährige Freilandgemüse, ohne Konservengemüse (545)
- · Einjährige Gewürz- und Medizinalpflanzen (553)
- · Hopfen (708)
- · Mehrjährige Beeren (705)
- · Mehrjährige Gewürz- und Medizinalpflanzen (706)
- · Obstanlagen (Äpfel) (702)
- · Obstanlagen (Birnen) (703)
- · Obstanlagen (Steinobst) (704)
- · Permakultur (kleinräumige Mischung verschiedener Kulturen mit mehr als 50% Spezialkulturen) (725)
- · Reben (701)
- · Rebflächen mit natürlicher Artenvielfalt (717)
- · Rhabarber (709)
- · Spargel (710)

# Anmeldung neuer PSB und überlagernder Nutzungen in agriGIS

Die Anmeldung flächenbezogener PSB und die Erfassung überlagernder Nutzungen erfolgen in agriGIS direkt auf der Nutzungsfläche. Führen Sie vor dem Anmelden Ihre Nutzungsflächen nach und überprüfen Sie die eingetragenen Kulturen. Konsultieren Sie zusätzlich die Grundanleitung «Anleitung agriGIS» und die neuen Instruktionsvideos.

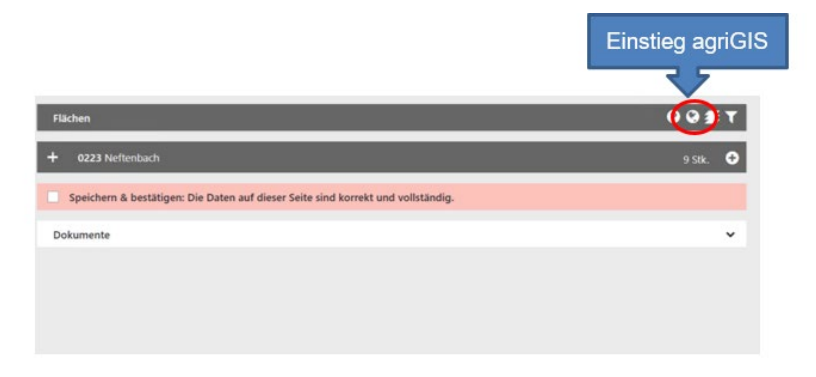

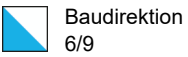

## **1. Anmeldung flächenbezogener PSB im Liegenschaftsfenster**

Überprüfen Sie in agriPortal, ob das entsprechende Programm wirklich aktiviert ist, andernfalls kann es in agriGIS nicht auf einer Nutzungsfläche angemeldet werden.

Vorgehen:

- Nutzungsfläche in agriGIS zuerst über Parzellenliste suchen oder direkt anwählen
- Nutzungsdetails im Liegenschaftsfenster überprüfen
- Fenster zur Programmauswahl über neuen Button öffnen
- Programm anwählen, Verpflichtungsdauer überprüfen und abspeichern

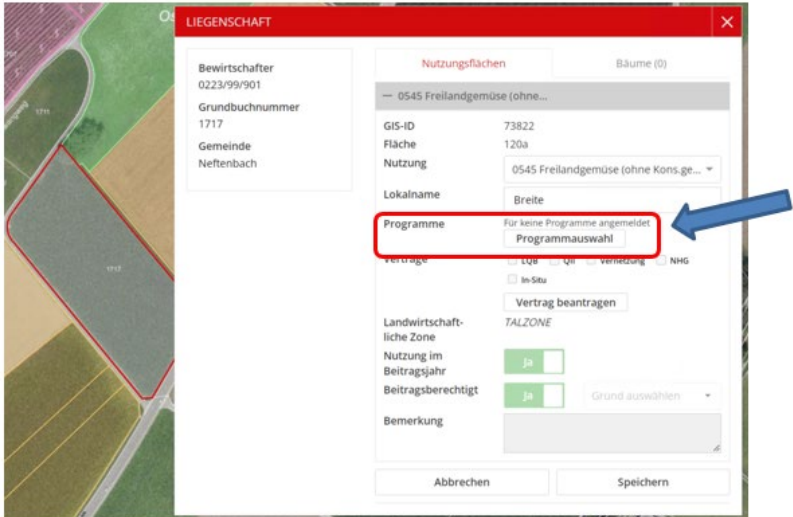

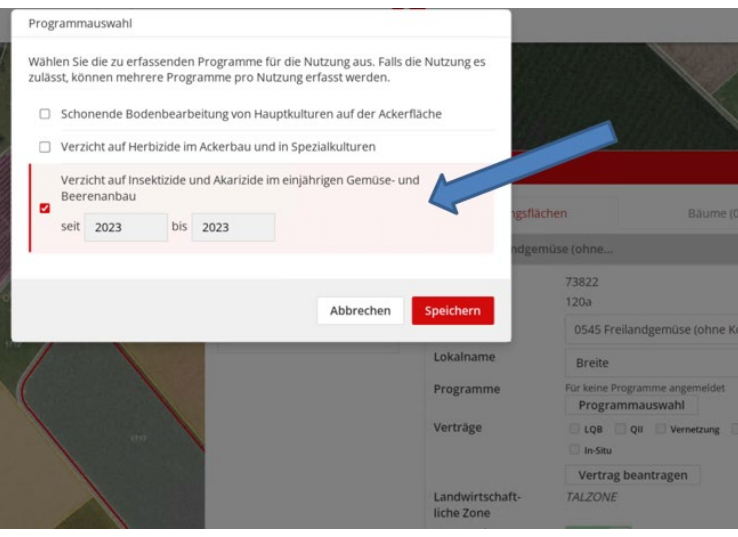

[Zum Instruktionsvideo](https://youtu.be/cKs_I-0P61A)

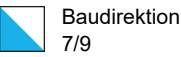

# **2. Mehrfachanmeldung flächenbezogener PSB im Liegenschaftsfenster**

Um **mehrere** Flächen gleichzeitig anzumelden, kann man im Reiter *Programmauswahl* den Button *anmelden* anklicken.

# [Zum Instruktionsvideo](https://youtu.be/UJJ5S51-1kw)

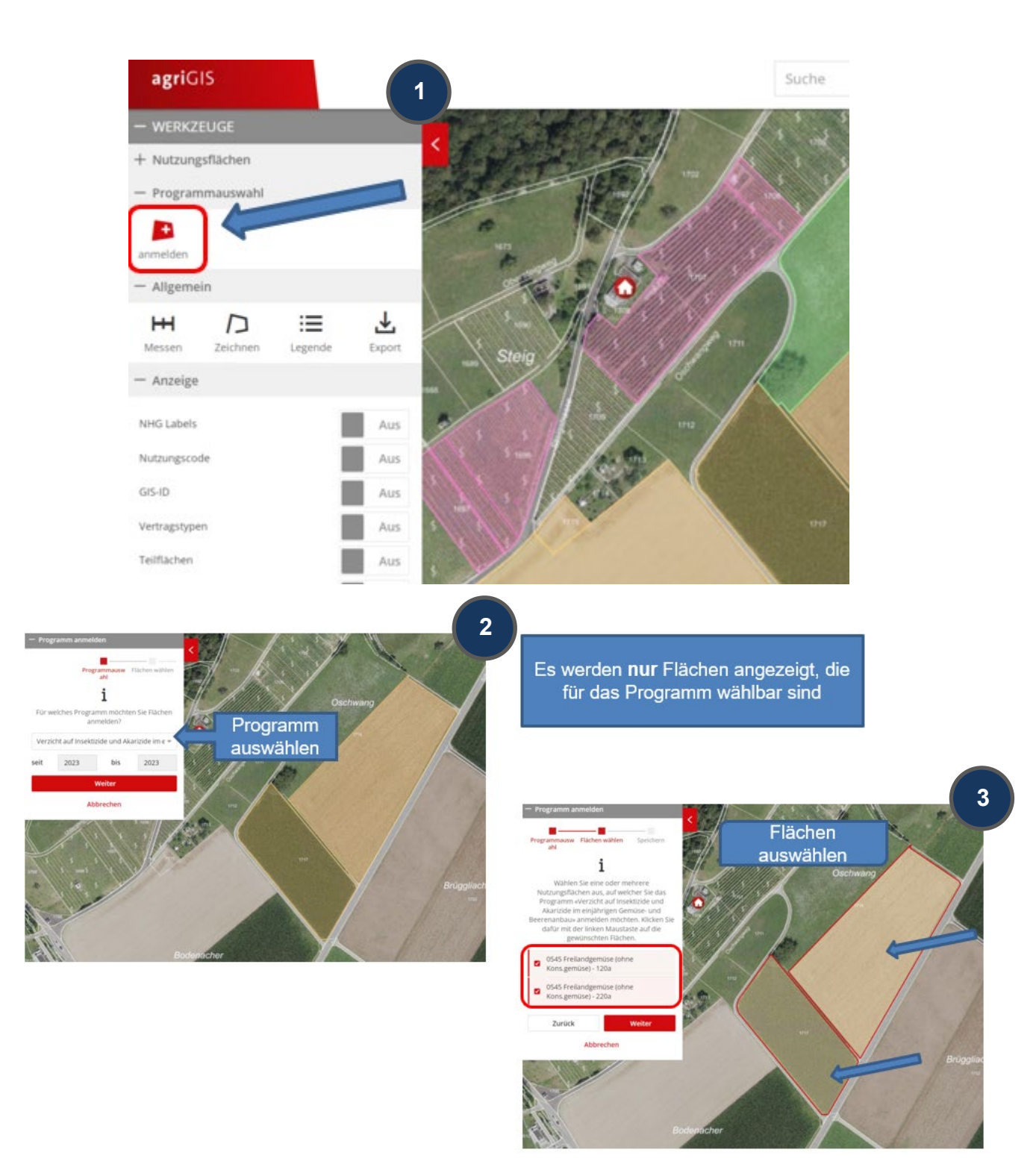

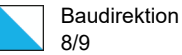

## **3. Erfassung der überlagernden BFF (Getreide in weiter Reihe, Ackerschonstreifen und Nützlingsstreifen in Dauerkulturen)**

Die Erfassung überlagernder Nutzungen erfolgt ebenfalls in agriGIS. **Sie gilt immer auf 100% der Nutzungsfläche, daher muss diese zuerst entsprechend geteilt werden.**  Wenn die Flächengrösse der überlagernden Nutzung entspricht, kann diese über das Liegenschaftsfenster eingetragen werden. Dafür gibt es einen neuen Button *überlagernde BFF erfassen*:

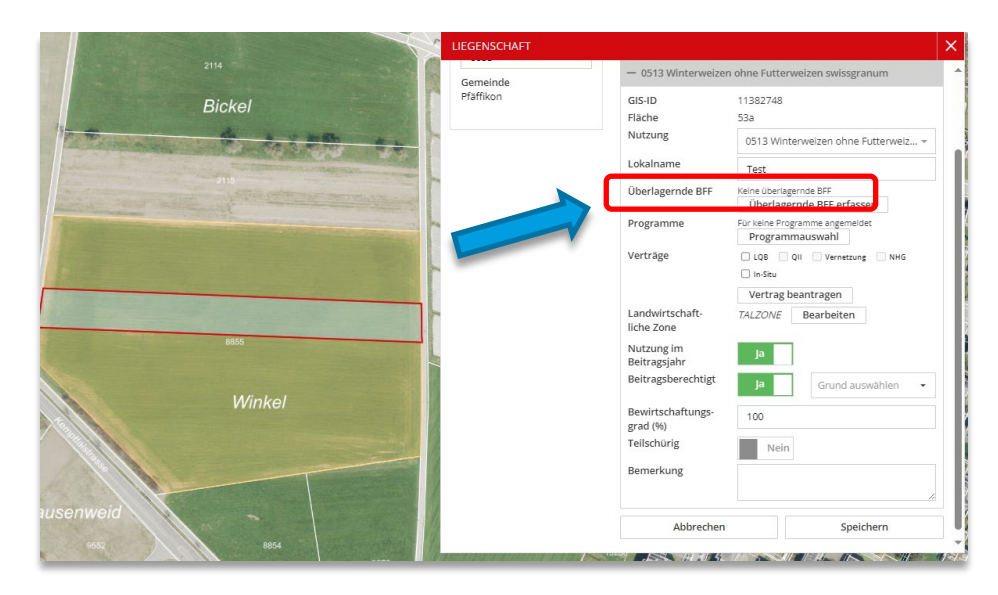

Es wird ein Auswahlfenster geöffnet, in dem man **eine** Option auswählen kann:

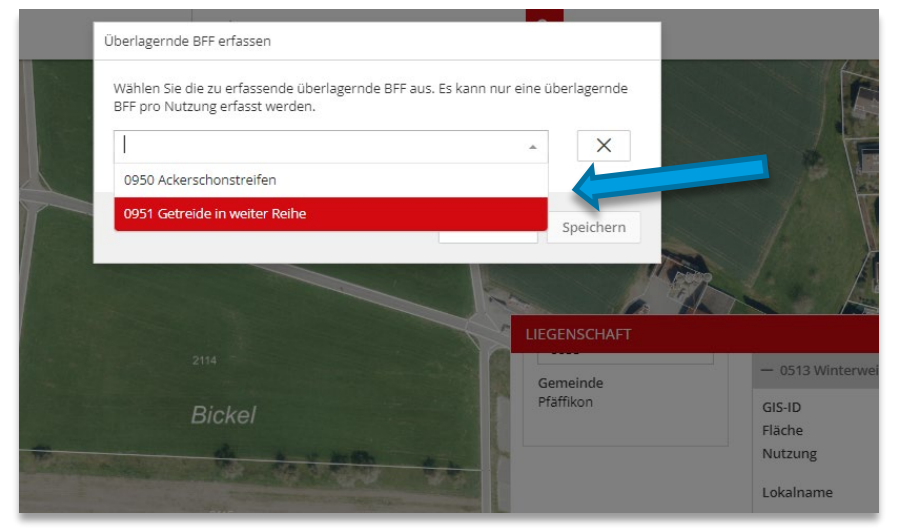

[Zum Instruktionsvideo](https://youtu.be/gAa_r4gsUDQ)

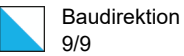

## **4. Filterfunktion Programmsystembeiträge und überlagernde BFF**

Für eine verbesserte Übersicht kann im Abschnitt *Nutzungsflächen* nach bereits **angemeldeten** und **potentiell möglichen** Flächen gefiltert werden. Das ist für Programme wie auch für überlagernde BFF möglich:

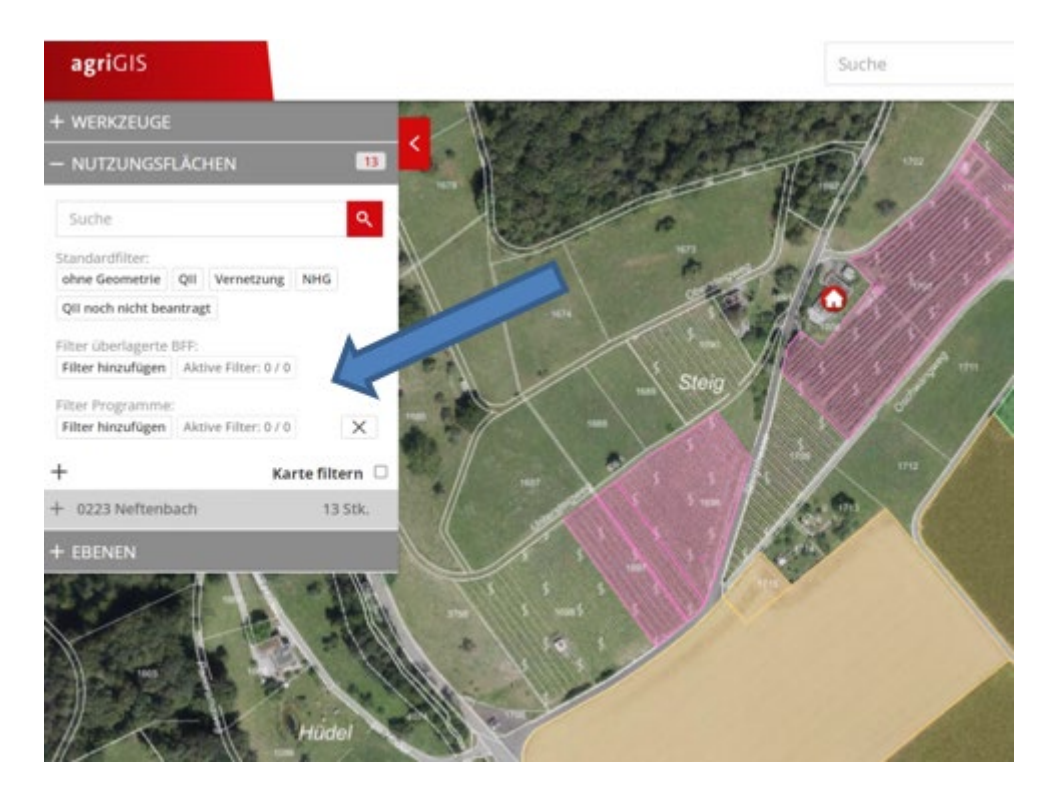

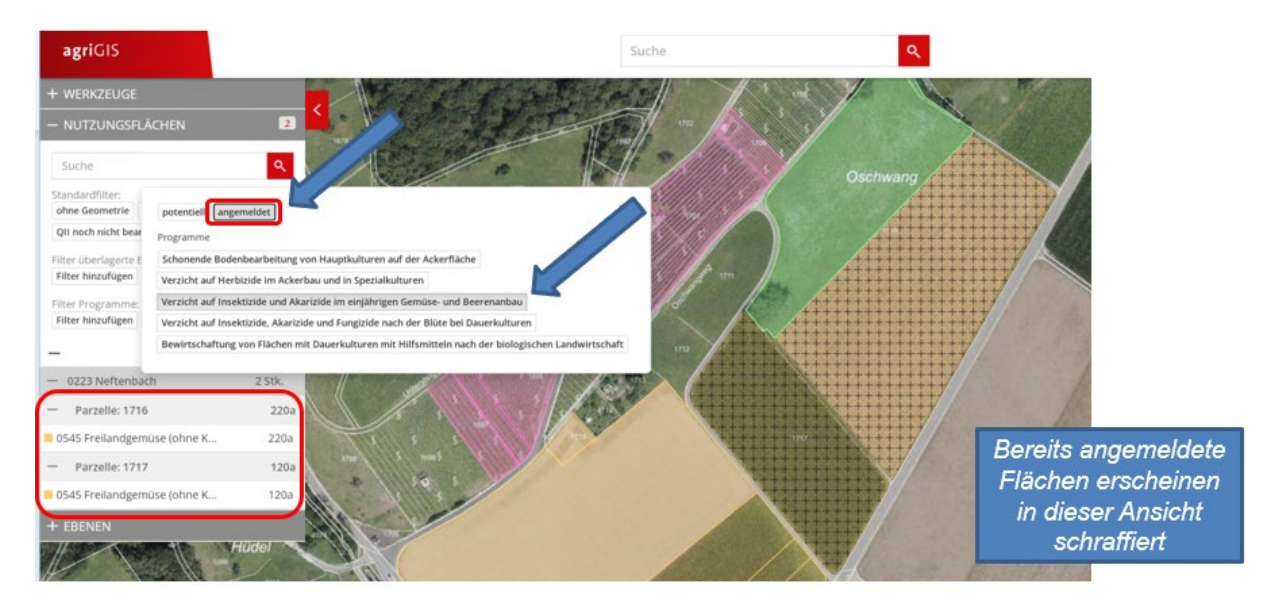